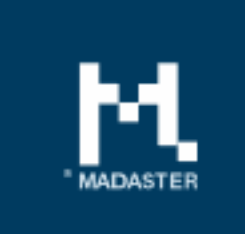

## Release notes Release 2019.3 – 01-04-2019

Halley . il L

# Inhoud

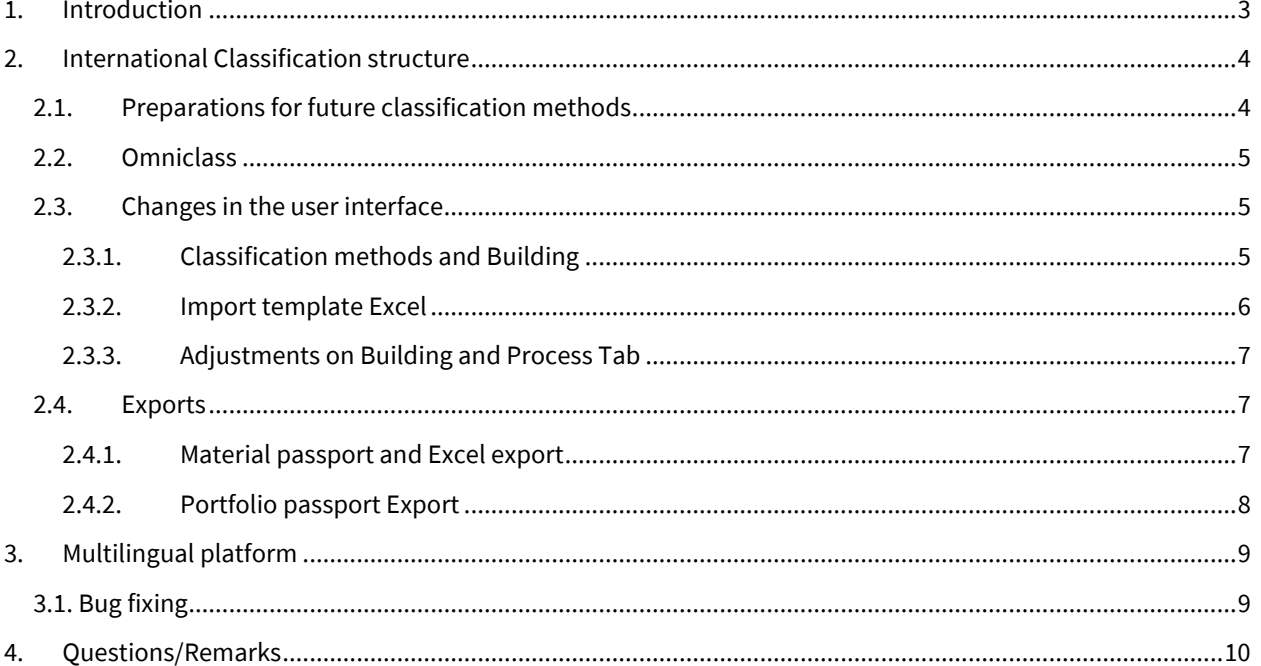

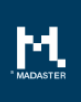

# <span id="page-2-0"></span>1. Introduction

Madaster strives for a continuous stream of releases with improvements or expansion of the functionalities. With every release of the Madaster platform, changes take place, visible or invisible to the user. In this document you will find an overview of these changes within the Madaster Platform.

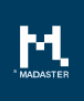

# <span id="page-3-0"></span>2. International Classification structure

## <span id="page-3-1"></span>2.1. Preparations for future classification methods

Preparations have been made in this release so that the platform can support multiple classification structures in the future.

In addition, the backend is able to support classification structures consisting of several nested layers. The Madaster platform is also able to aggregate underlying layers into an upper layer, so that information can always be presented to the user in a clear and neat way.

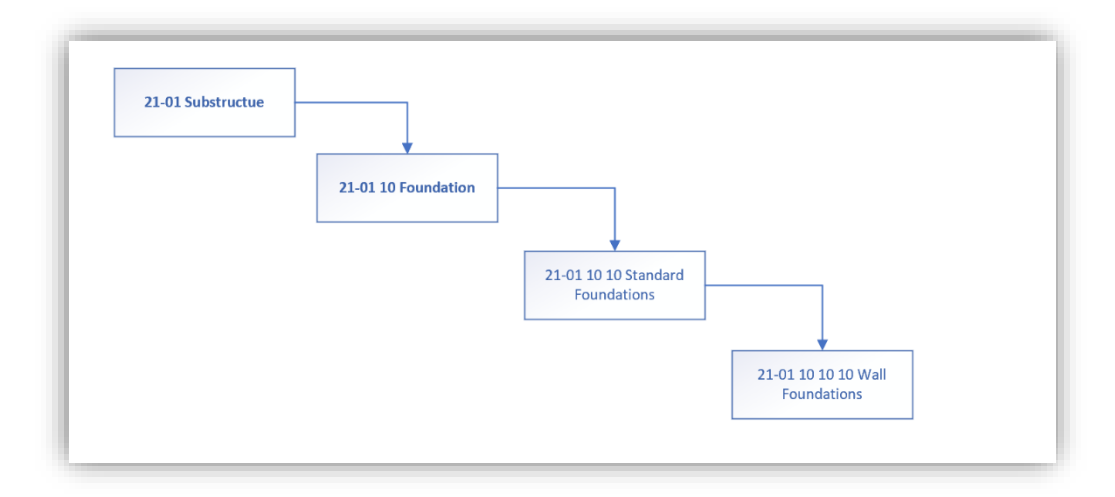

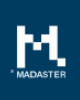

### <span id="page-4-0"></span>2.2. Omniclass

In addition to the NL-SfB classification, from now on Madaster also supports the Omniclass Construction Classification System (OCCS), table 21 Elements method (for more information see also: [http://www.omniclass.org/\)](http://www.omniclass.org/).

The precise Omniclass method list can be found on the administration page, under the heading 'classification methods'. Here you can find how Madaster maps every element onto the Layer of Brands.

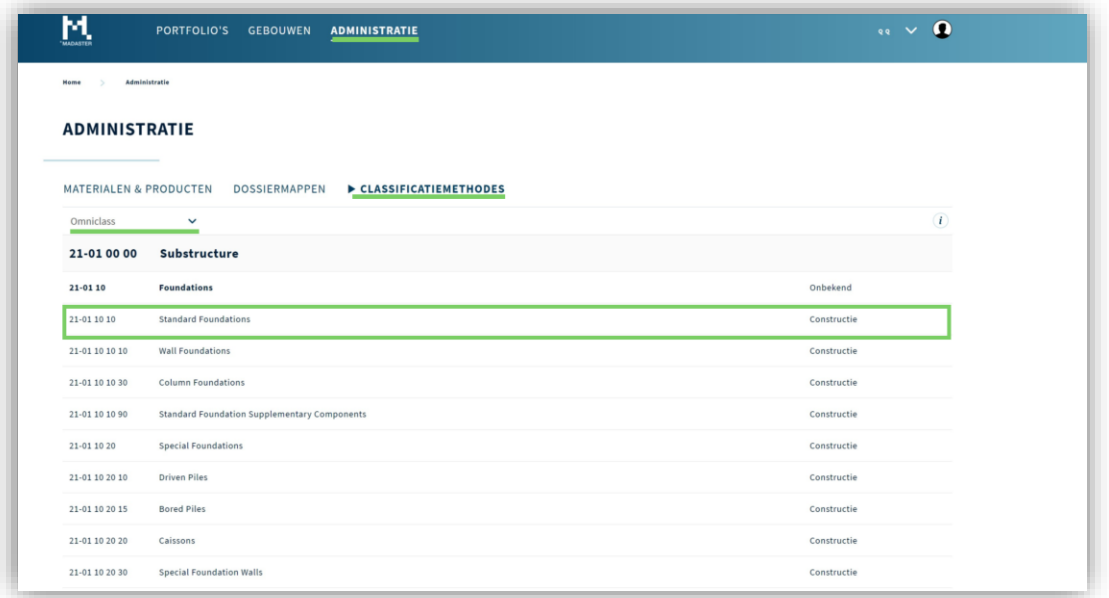

## <span id="page-4-1"></span>2.3. Changes in the user interface

A number of adjustments have been made to the user interface so that the platform can support multiple classification methods in the future.

### <span id="page-4-2"></span>2.3.1. Classification methods and Building

• In Madaster, one classification method is currently allowed per building.

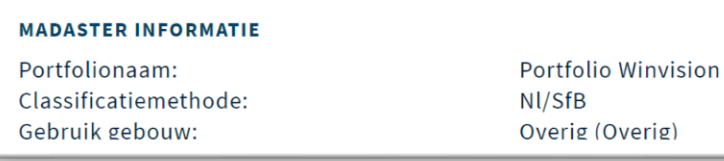

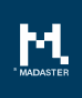

When uploading the first source file, the user, from now on, must indicate the classification method of which the source file consists (1). Once this choice has been made, it is saved on the building and subsequent source files are automatically marked with the classification method of the first file (2).

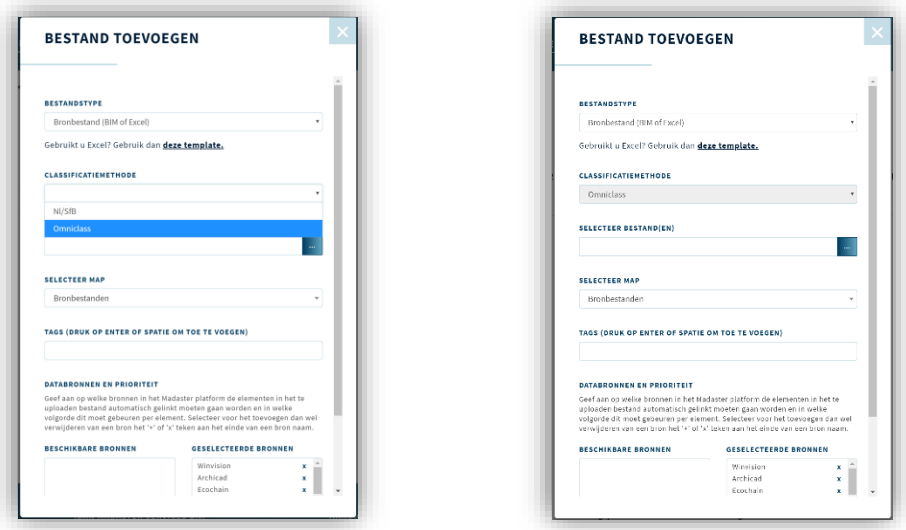

• A classification method can only be changed if no source files are present:

To prevent people from mistakenly confusing different classification methods, a classification method can only be changed when the building no longer has any source files.

#### <span id="page-5-0"></span>2.3.2. Import template Excel

Depending on the chosen language of the platform and the chosen classification method, the platform now also offers an import template based on these choices:

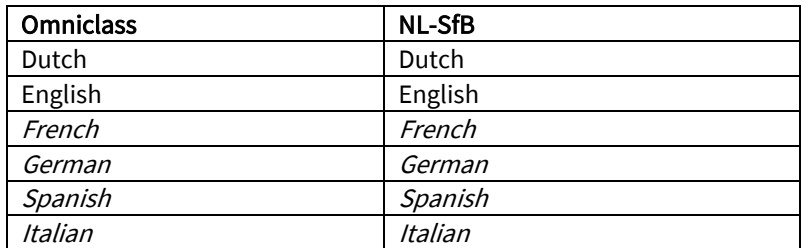

At the time of release only English and Dutch are available.

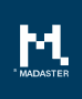

### <span id="page-6-0"></span>2.3.3. Adjustments on Building and Process Tab

The OmniClass classification method consists of four detail levels, to be able to display this correctly, adjustments have been made to the building and the construction process tabs:

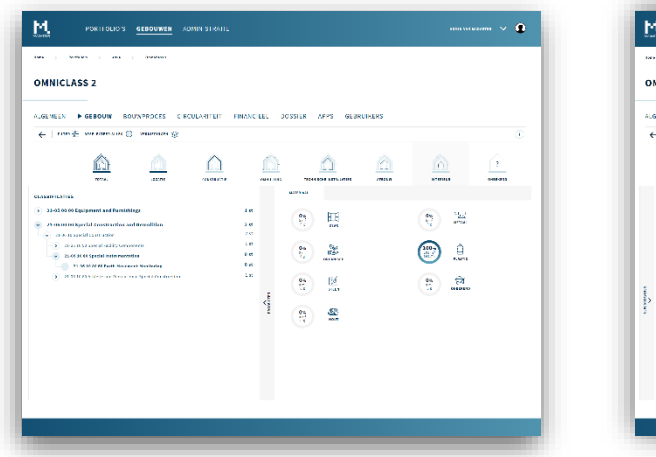

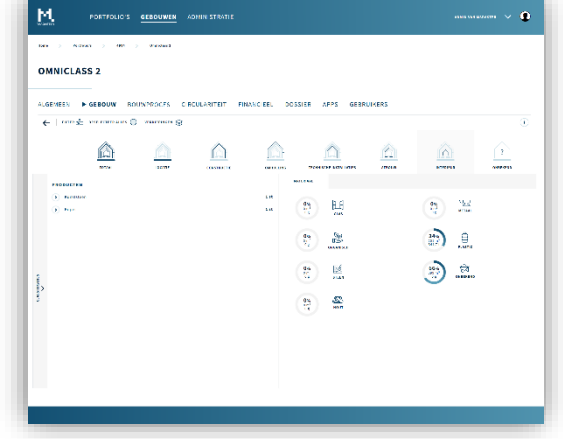

The screen is now divided into two parts, instead of three. Via the bar in this tab a user can switch between the classification "pane" and the products "pane"

### <span id="page-6-1"></span>2.4. Exports

All export functionalities have also been adjusted so that they now support Omniclass

#### <span id="page-6-2"></span>2.4.1. Material passport and Excel export

The material passport as well as the Excel export will now show the Omniclass classification method.

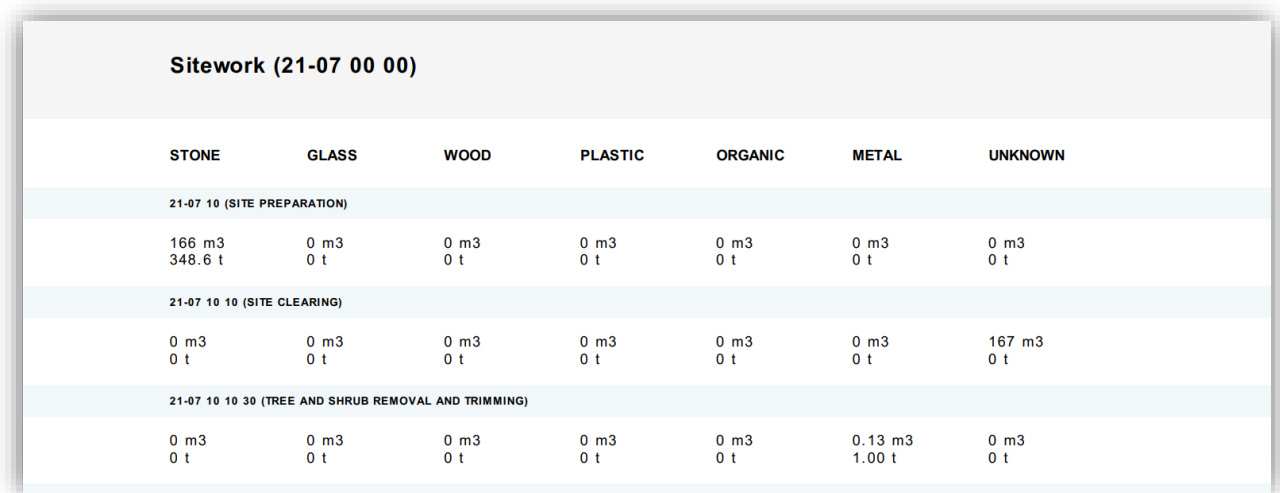

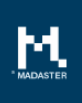

### <span id="page-7-0"></span>2.4.2. Portfolio passport Export

Because the platform does not currently support an export in which multiple classification methods can be used interchangeably, the user must make a choice for a classification method if he wants to create a material passport at portfolio level.

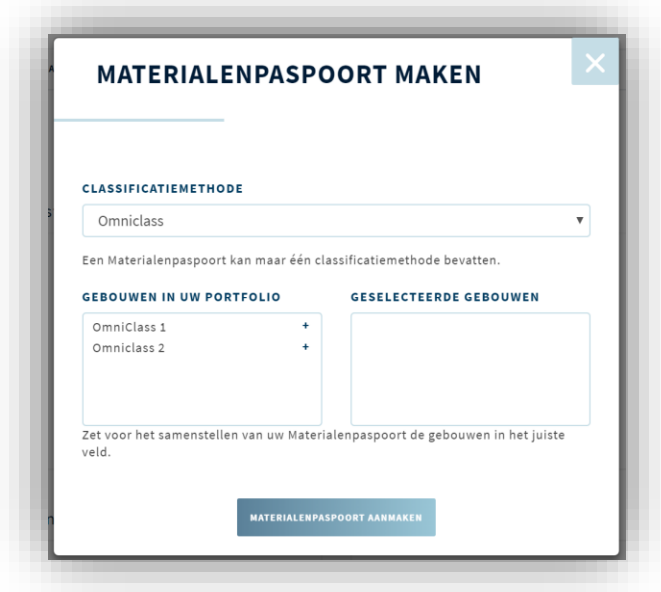

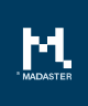

# <span id="page-8-0"></span>3. Multilingual platform

In the previous release the registration process of Madaster was provided with 6 languages:

- Dutch
- English
- German
- French
- Spanish
- Italian

Preparations have been made in this release so that the Madaster platform can also support these 6 languages in the future. At the moment of this release, the platform will initially only be available in English and Dutch.

## <span id="page-8-1"></span>3.1. Bug fixing

Various minor bug fixes were implemented throughout the platform.

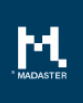

# <span id="page-9-0"></span>4. Questions/Remarks

÷

Did you notice anything not working properly while using the Madaster platform? Please inform us by contacting our service desk.

Email address: [service@madaster.com](mailto:service@madaster.com) Phone number: 085-0657436